# **ARC 226 Construction** Scheduling

Chapter 19 Introduction to Computerized CPM Scheduling

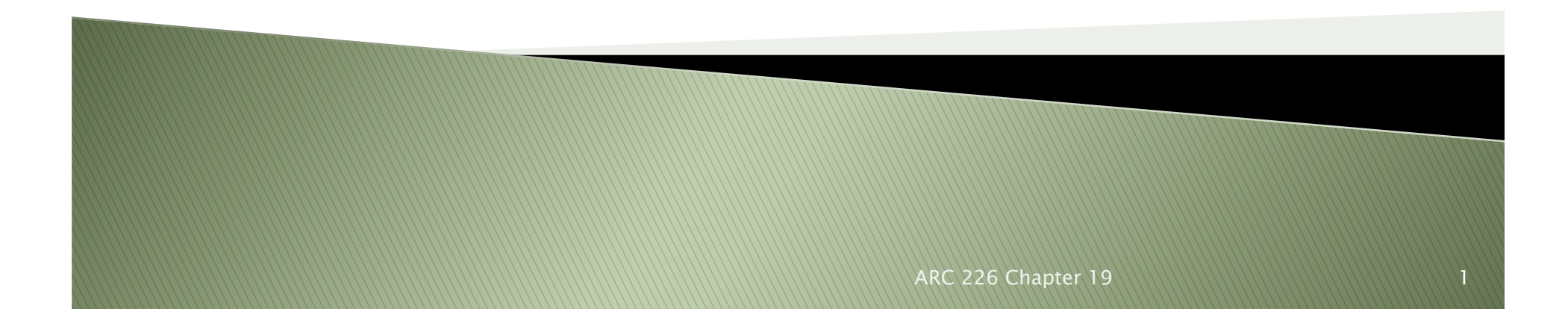

#### Introduction

- } CPM basics were developed in the '50s
	- Was initially a cumbersome process, especially for updates
		- · Information was not available on a timely basis
- ▶ For CPM to be fully utilized, real-time data is important
- } CPM became much more useful with the advent of PCs
	- The PMs still needed to have computer skills, which was (and in some cases still is) uncommon
- } The most common programs are Primavera Project Planner (P3), SureTrak, and MS Project
- Project managers must still become proficient with CPM basics and the computer software

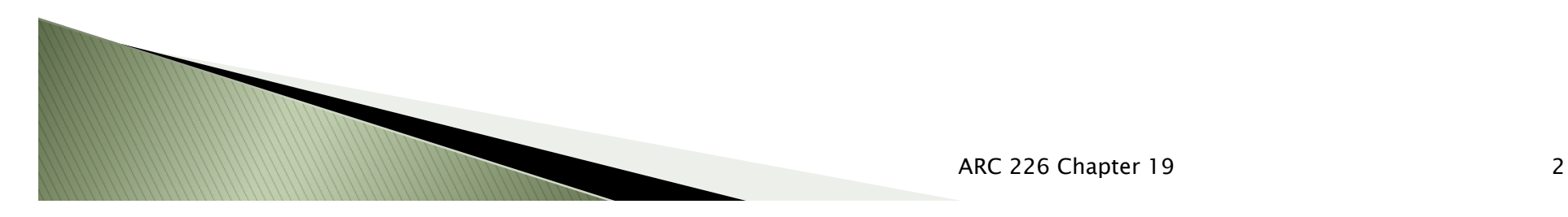

# **Tips for Learning PM Software**

- } Once one brand is learned, learning other is easier
- } It is essential to know the basics of CPM first
- } Most companies provide introductory training with the software
	- Typically two to three days
- } Post-secondary institutions may offer training
- **Training should be followed immediately by** application at your office
- ▶ Start by inputting a basic schedule and generating reports
	- Learn new features as you need them
- } Often beneficial to have several employees trained at the same time

# **Comparison of Popular Software**

- } Each company should analyze the capabilities of different software and decide which meets the needs of their company
- $\triangleright$  Learning the CPM basics is the critical first step
- ▶ P3, SureTrak, MS Project have the largest user base

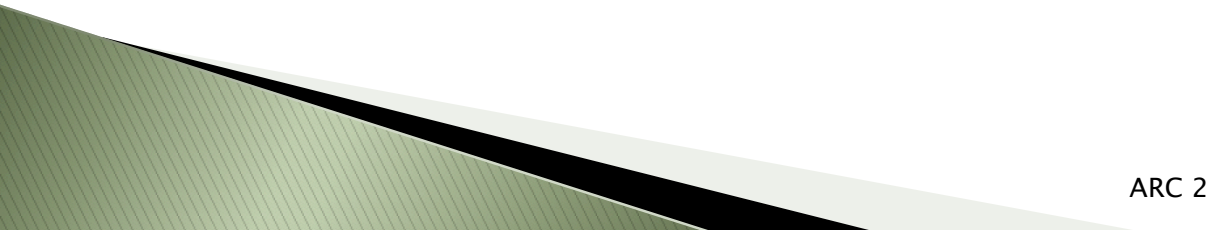

#### Primavera Project Planner

- } Commonly referred to as P3
- } Allows more than on PM to be in the same schedule files at the same time
- } Takes a little more time to learn (most likely)
- } Primary choice for large commercial and industrial contractors
- } Can handle almost any type of project and generate many different types of reports
- } Allows for multiple baseline schedules for comparison
- **▶ Both S-curves shown (banana curve)**

**MARKET STATE** 

### **SureTrak**

- ▶ Junior version of P3
- } More Windows based than P3
- ▶ Single user
- ▶ Less expensive than P3
- ▶ Only one baseline schedule
- ▶ Can show only one S-curve
- **▶ Can import into P3**

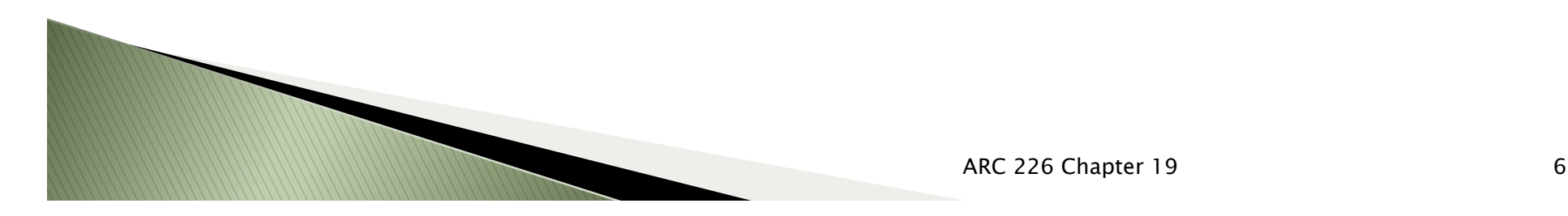

### **MS Project**

- } Familiar Windows user interface
- } Imports/exports easily to other MS programs (Excel)
- } Most commonly used with residential
- **Less expensive**
- ▶ Can not do multiple S-curves

# **General Suggestions for Reports**

- $\rightarrow$  Keep in mind the intent of the report is to communicate the schedule with the interested party
- $\rightarrow$  Keep the reports simple and clear
	- A tabular report may be the best
- $\triangleright$  Save the fancy graphics for the appropriate time ◦ Possibly for a contract negotiation
- } In general, keep the reports simple and without information overload

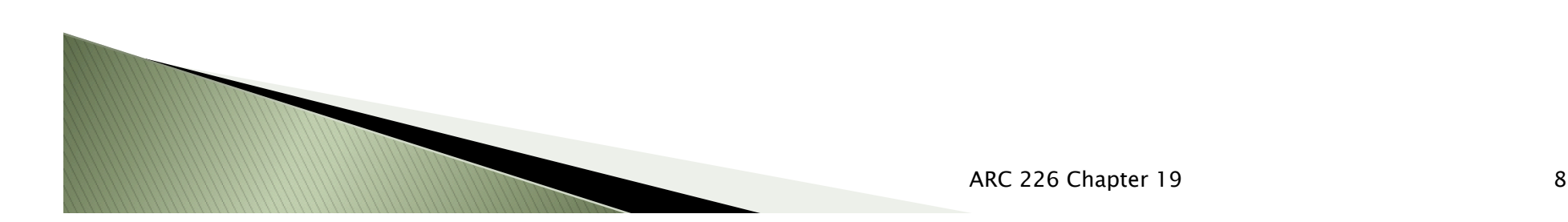

# Conclusion

- } Computer advances have greatly increased the usability of CPM techniques
	- The PC probably is the only reason CPM is now viable
- } All companies can benefit from the methods
- **▶ Take the time to learn the CPM techniques, then** the software
- ▶ Take a course on the particular software
	- Then learn by using
	- Start simple, add features as you need them

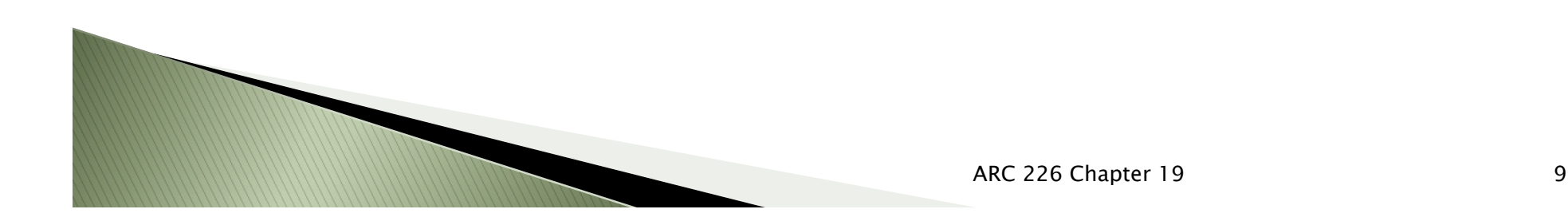